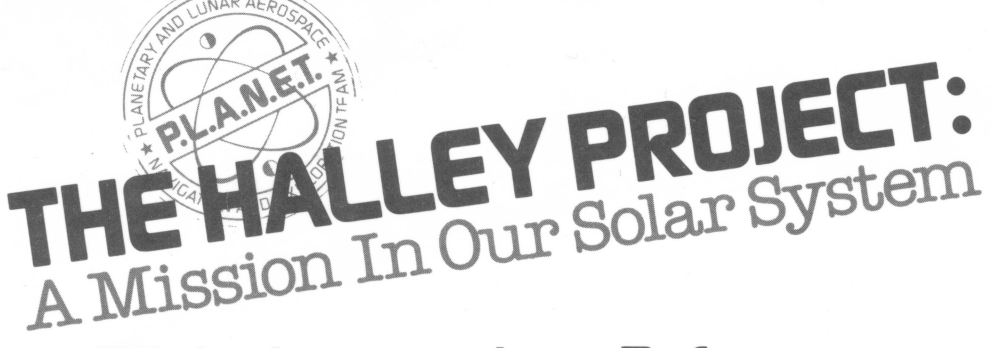

# **Flight Instructions Reference Card: Apple**

### **Equipment Needed**

Apple® II Plus. lie, or lie computer TV or monitor

Disk drive Joystick (optional)

### **Disk Loading Instructions**

**1.** If you are using a joystick. plug it in first, before turning on the computer. **2.** Insert **The Halley Project** disk into the drive with the label up and toward you. Close the drive.

**3.** Turn on the computer and the TV or monitor.

**4.** The program will load. After the title screens. you will see a letter from P.L.A.N.E.T. Headquarters . When you have read the letter. press any key to go on.

**5.** Follow the directions on the screen to enter your name and select your mission.

**To restart the program,** press the ESC key.

**To erase all names and records,** press the Control and E keys at the same time.

# **At the Control Panel**

The program can be operated with a joystick or with the keyboard.

**To make your spaceship accelerate in a certain direction,** push the joystick in that direction. The longer you hold the joystick in that direction. the faster your speed will be. If you are controlling the spaceship with the keyboard, use the following letter keys to indicate direction:

$$
\begin{array}{c}\n\mathbf{U} & \mathbf{M} \\
\mathbf{V} & \mathbf{V} \\
\mathbf{V} & \mathbf{V} \\
\mathbf{V} & \mathbf{V} \\
\mathbf{V} & \mathbf{V} \\
\mathbf{V} & \mathbf{V} \\
\mathbf{V} & \mathbf{V} \\
\mathbf{V} & \mathbf{V} \\
\mathbf{V} & \mathbf{V} \\
\mathbf{V} & \mathbf{V} \\
\mathbf{V} & \mathbf{V} \\
\mathbf{V} & \mathbf{V} \\
\mathbf{V} & \mathbf{V} \\
\mathbf{V} & \mathbf{V} \\
\mathbf{V} & \mathbf{V} \\
\mathbf{V} & \mathbf{V} \\
\mathbf{V} & \mathbf{V} \\
\mathbf{V} & \mathbf{V} \\
\mathbf{V} & \mathbf{V} \\
\mathbf{V} & \mathbf{V} \\
\mathbf{V} & \mathbf{V} \\
\mathbf{V} & \mathbf{V} \\
\mathbf{V} & \mathbf{V} \\
\mathbf{V} & \mathbf{V} \\
\mathbf{V} & \mathbf{V} \\
\mathbf{V} & \mathbf{V} \\
\mathbf{V} & \mathbf{V} \\
\mathbf{V} & \mathbf{V} \\
\mathbf{V} & \mathbf{V} \\
\mathbf{V} & \mathbf{V} \\
\mathbf{V} & \mathbf{V} \\
\mathbf{V} & \mathbf{V} \\
\mathbf{V} & \mathbf{V} \\
\mathbf{V} & \mathbf{V} \\
\mathbf{V} & \mathbf{V} \\
\mathbf{V} & \mathbf{V} \\
\mathbf{V} & \mathbf{V} \\
\mathbf{V} & \mathbf{V} \\
\mathbf{V} & \mathbf{V} \\
\mathbf{V} & \mathbf{V} \\
\mathbf{V} & \mathbf{V} \\
\mathbf{V} & \mathbf{V} \\
\mathbf{V} & \mathbf{V} \\
\mathbf{V} & \mathbf{V} \\
\mathbf{V} & \mathbf{V} \\
\mathbf{V} & \mathbf{V} \\
\mathbf{V} & \mathbf{V} \\
\mathbf{V} & \mathbf{V} \\
\mathbf{V} & \mathbf{V} \\
\mathbf{V} & \mathbf{V} \\
\mathbf{V} & \mathbf{V} \\
\mathbf{V} & \mathbf{V} \\
\mathbf{V} & \mathbf{V} \\
\mathbf{V} & \mathbf
$$

Please see other side.

To accelerate using the keyboard, hold down the letter key that you press for direction. For example, if you want to accelerate straight ahead, press the I key and hold it down. The longer you hold it down, the faster your speed will be. **Note:** On an Apple® II Plus, increase your speed by moving the direction key up and down several times.

**To go into Hyperspace,** increase your speed to 300,000 km/sec. At 250,000 km/sec., a warning buzzer sounds to let you know you are approaching Hyperspace.

**To brake,** press the space bar. If you are in Hyperspace, pressing the space bar brings your ship to an immediate stop. If you are traveling at a speed less than 300,000 km/sec., each press of the space bar reduces your speed by about 50%.

**To change your field of vision,** hold the joystick button down while you move the joystick to the right or to the left. With the keyboard, you can change your field of vision by pressing the  $\rightarrow$  and  $\leftarrow$  keys. **Note:** This will not change the **direction** in which you are moving .

**To select your power level,** press H for High Power or L for Low Power.

**To engage the automatic landing system when approaching a planet or moon,** press A when the Planet/Moon Finder blinks and beeps. **Note:** There is no special landing area on Halley's Comet; simply fly into the comet to "land" on it.

**To blast off from a planet or moon,** press 8.

**To see the Radar Screen,** press R.

#### **The Radar Screen**

**To zoom in,** push the joystick forward or press I on the keyboard. This will put you at a closer vantage point, but may not give you a full view of all the planets at once .

**To zoom out,** pull back on the joystick or press M on the keyboard. This will give you a view of all the planets at the same time.

**To return to the Control Panel from the Radar Screen,** press R.

Apple is a registered trademark of Apple Computer, Inc. The Computer of Apple is a registered trademark of Apple Computer, Inc.